# 安全企業協定(EA)工作空間 — Cisco Duo許可指 南

目錄

Duo許可證調配 跟蹤和瞭解衝減

## Duo許可證調配

最初啟用許可證時或遷移到其他Duo版本後,客戶需要調配。調配Duo許可證時,需要Duo帳戶ID。 可以通過以下網址註冊獲得Duo帳戶ID[:http://signup.duo.com](http://signup.duo.com)

1.展開EA工作空間上的Duo Edition套件,然後按一下「請求調配」

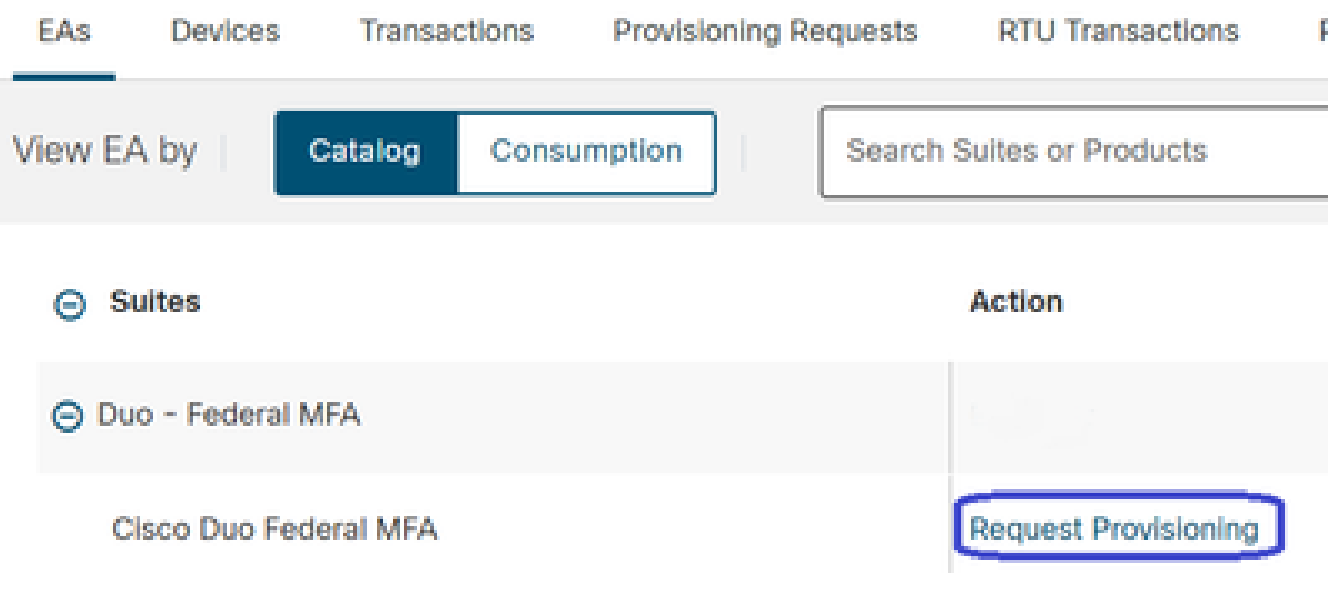

點選請求調配(Request Provisioning)

2.系統將彈出一個「請求調配」螢幕。請按照XXXX-XXXX-XX的格式填寫您的10位數字雙核帳 戶ID,如下圖所示。按「Review(審閱)」按鈕繼續操作。

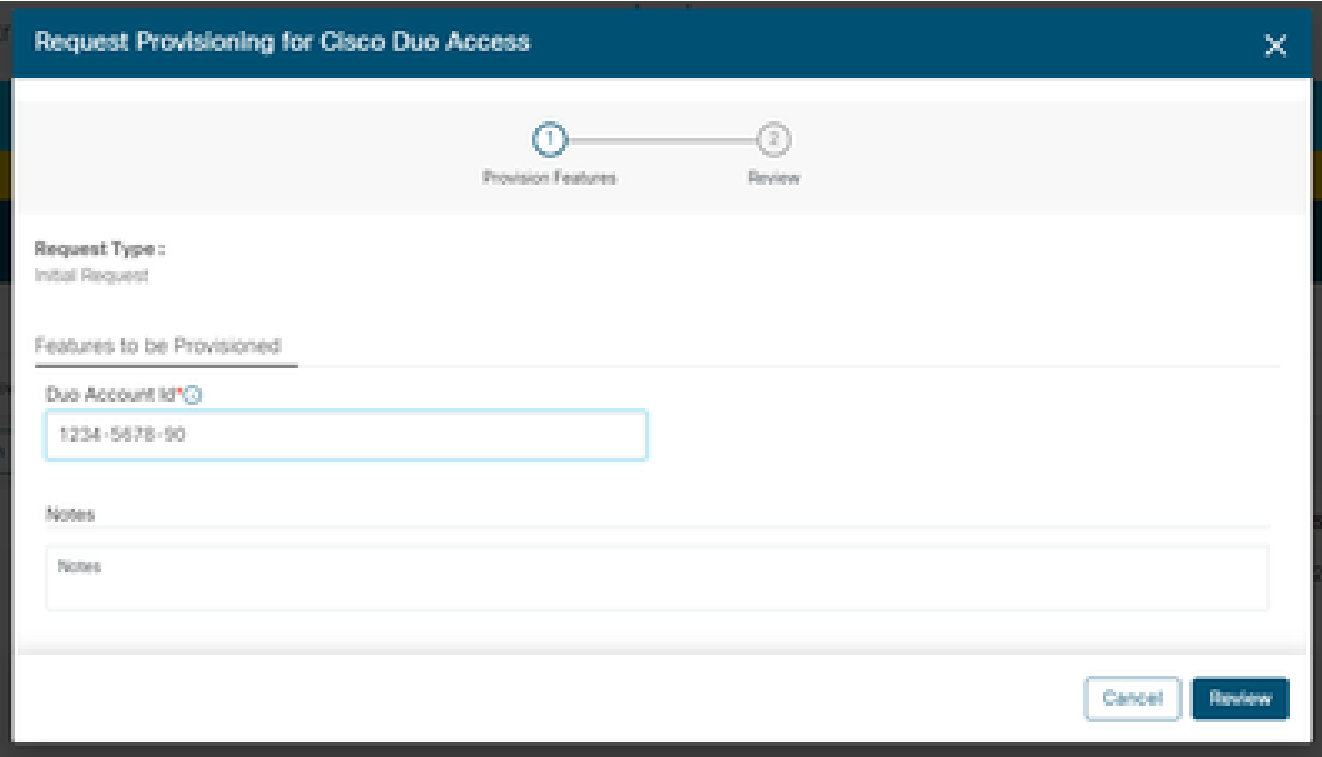

請求設定彈出視窗

3.在下面的螢幕上,填寫技術聯絡人詳細資訊,然後按一下「調配許可證」。

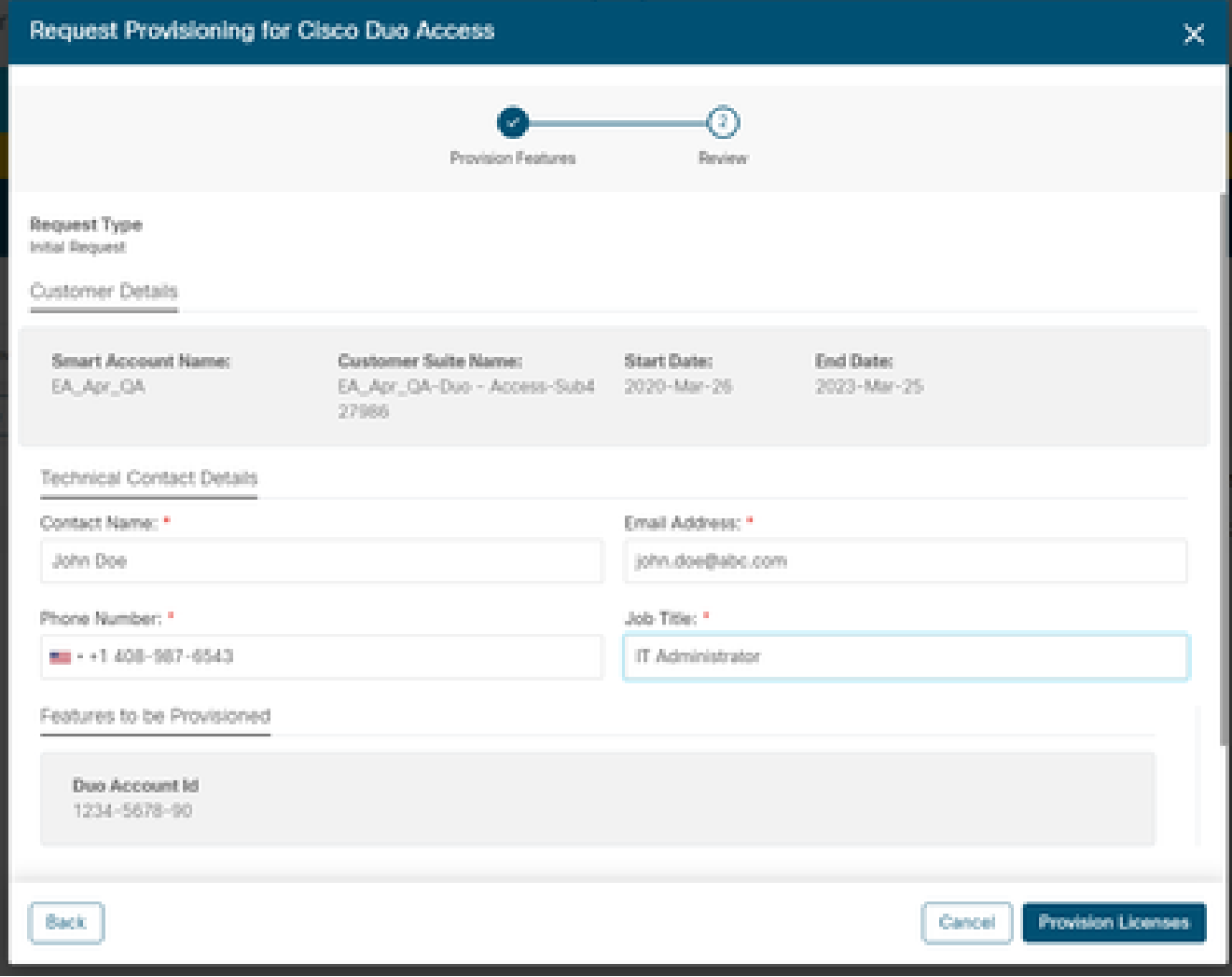

技術聯絡詳情

4.一旦提交資源調配,不久就會傳送一封歡迎電子郵件,其中包括資源和聯絡資訊。

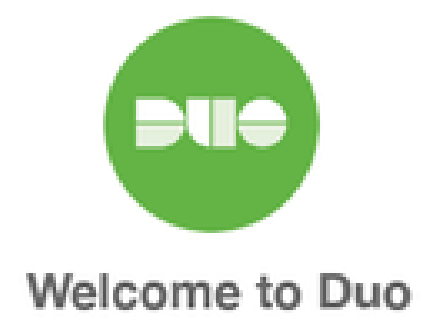

#### Hi <Contact Name>,

Thank you for purchasing Duo MFA! You've just taken a big step towards safeguarding yourself, your company, and the entire internet from data theft and account takeover. And you're in good company! Thousands of customers use Duo to protect their most important assets.

#### Let's deploy Duo!

We will be sending you a series of emails detailing the key deployment stages when rolling out Duo, along with our best practices and helpful resources for each step of the way. Our aim is to make your Duo deployment as easy as possible.

歡迎電子郵件

### 跟蹤和瞭解衝減

1.可通過按一下EA工作區中的「消耗」(Consumption)頁籤來跟蹤許可證的當前消耗

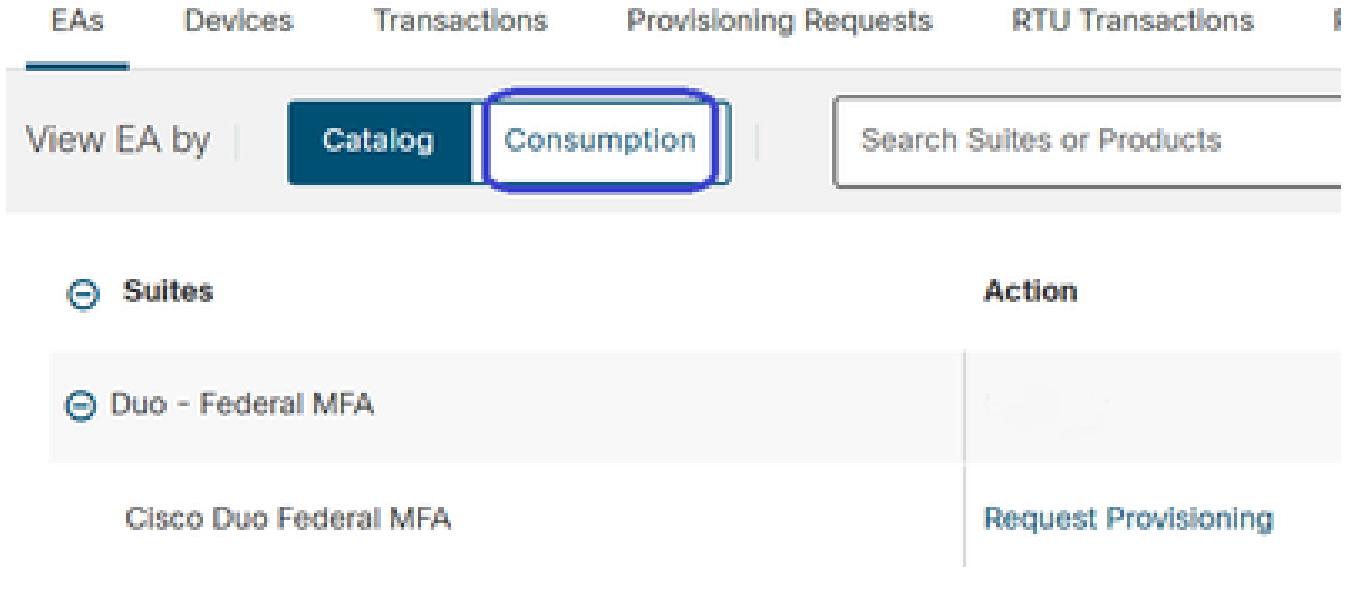

按一下「消費」

2.您可以在下面看到許可證的使用情況。

a.生成的許可證包含正在使用的Duo許可證的數量。此資料基於Duo的使用情況並每天同步 一次。

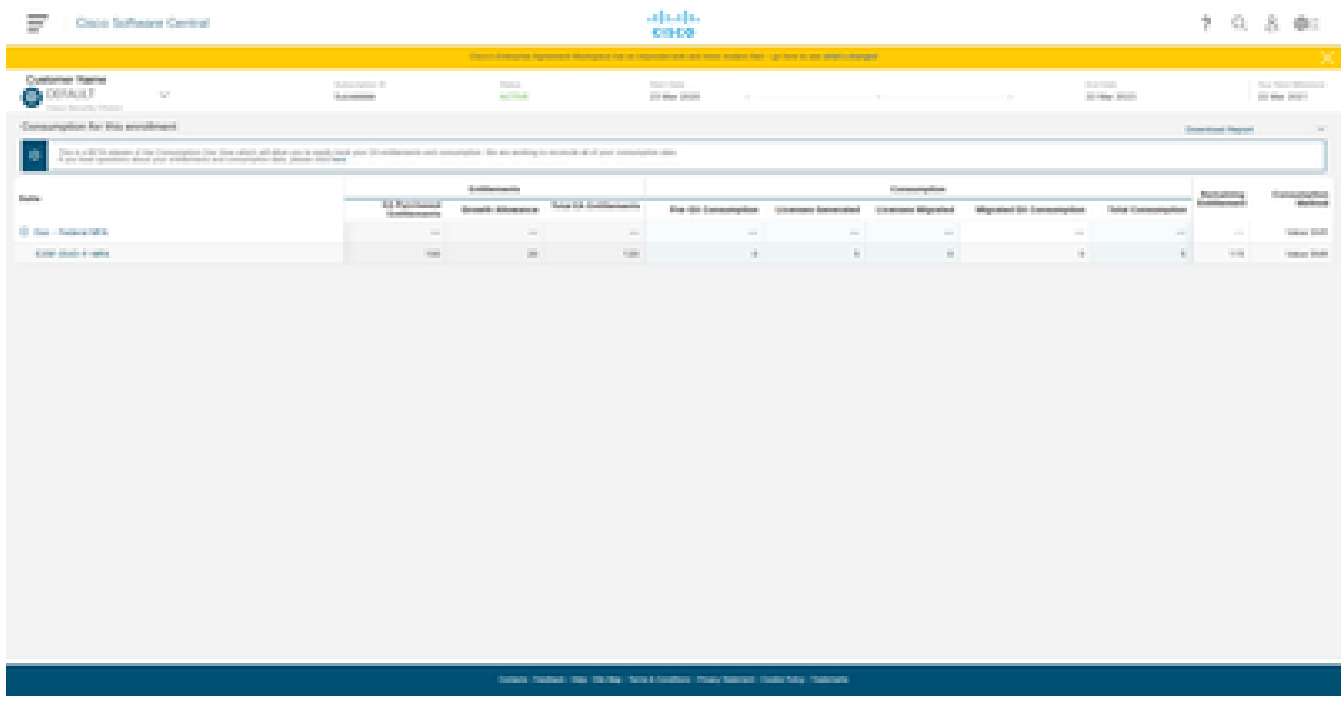

使用許可證

#### 關於此翻譯

思科已使用電腦和人工技術翻譯本文件,讓全世界的使用者能夠以自己的語言理解支援內容。請注 意,即使是最佳機器翻譯,也不如專業譯者翻譯的內容準確。Cisco Systems, Inc. 對這些翻譯的準 確度概不負責,並建議一律查看原始英文文件(提供連結)。